#### **EPICS Collaboration Mtg.**  APS, Argonne/IL June. 15, 2018

#### **On-axis 3D Microscope for X-ray Beamlines at NSLS-II**

• *Kazimierz J. Gofron (kgofron@bnl.gov), NSLS-II* 

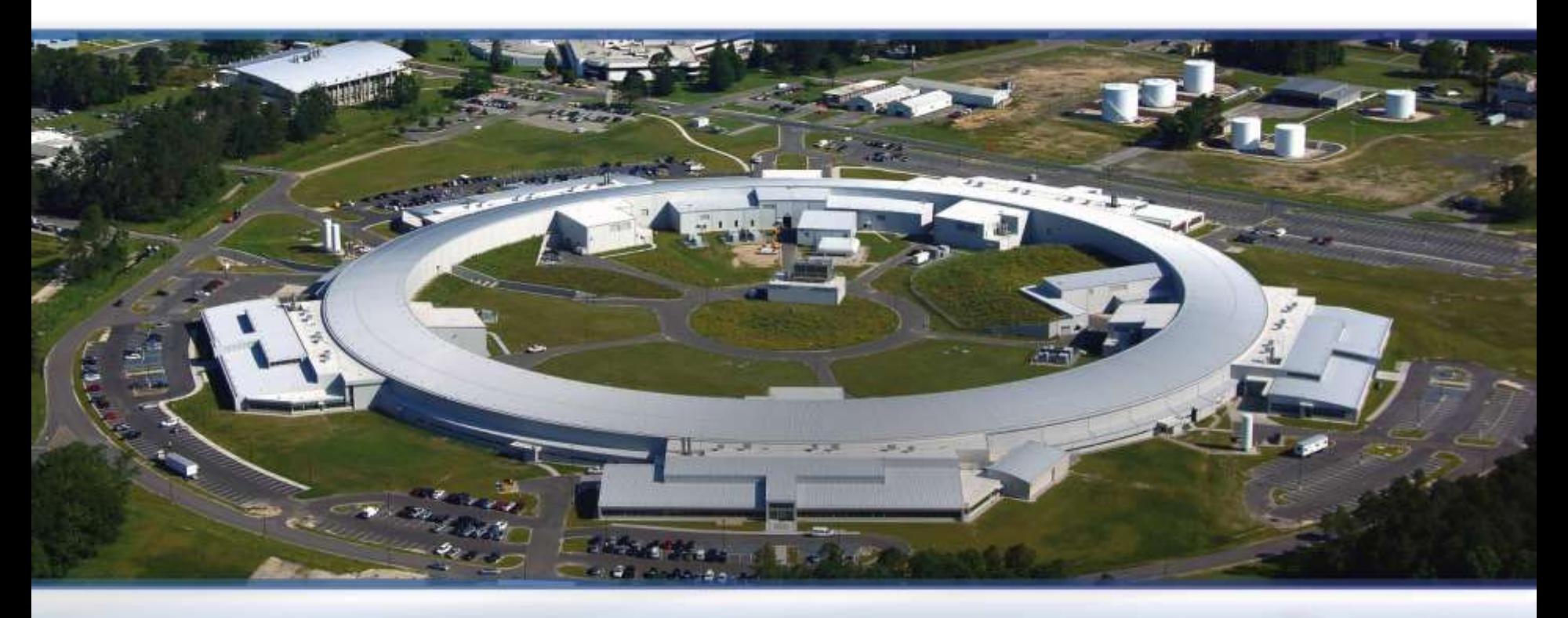

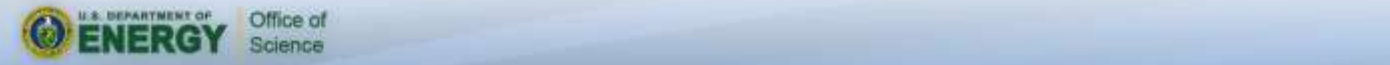

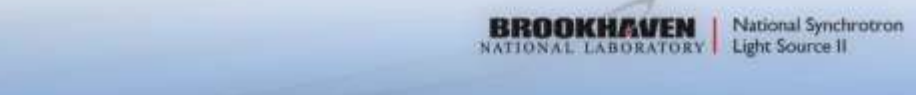

### **Outline**

Overview –NSLS2

- Beamlines (26 operational + 3 under constr.)
- **End stations**
- **Beam size(s) @ sample 1 [um], 4 [um], 4x6[um]**
- Sample/features: 1 [um]
- On-axis microscope(s): Non-dispersive (mirror) optics
- Computer Vision
	- Goniostat centering (17-ID, 19-ID)
	- **X**-ray beam detection, stability studies
	- **Real time image processing**
	- **Focus stacking**
	- **3D microscope**
	- **AD barcode plugin**
- **-Credits**

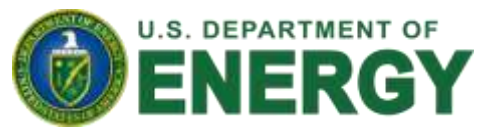

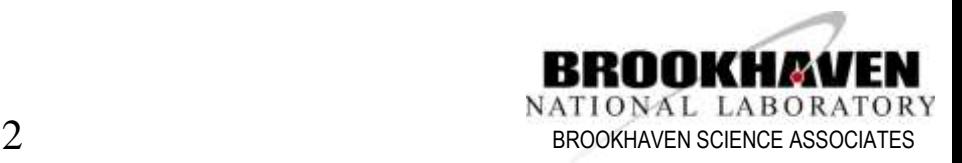

#### *On-axis beamline microscopes*

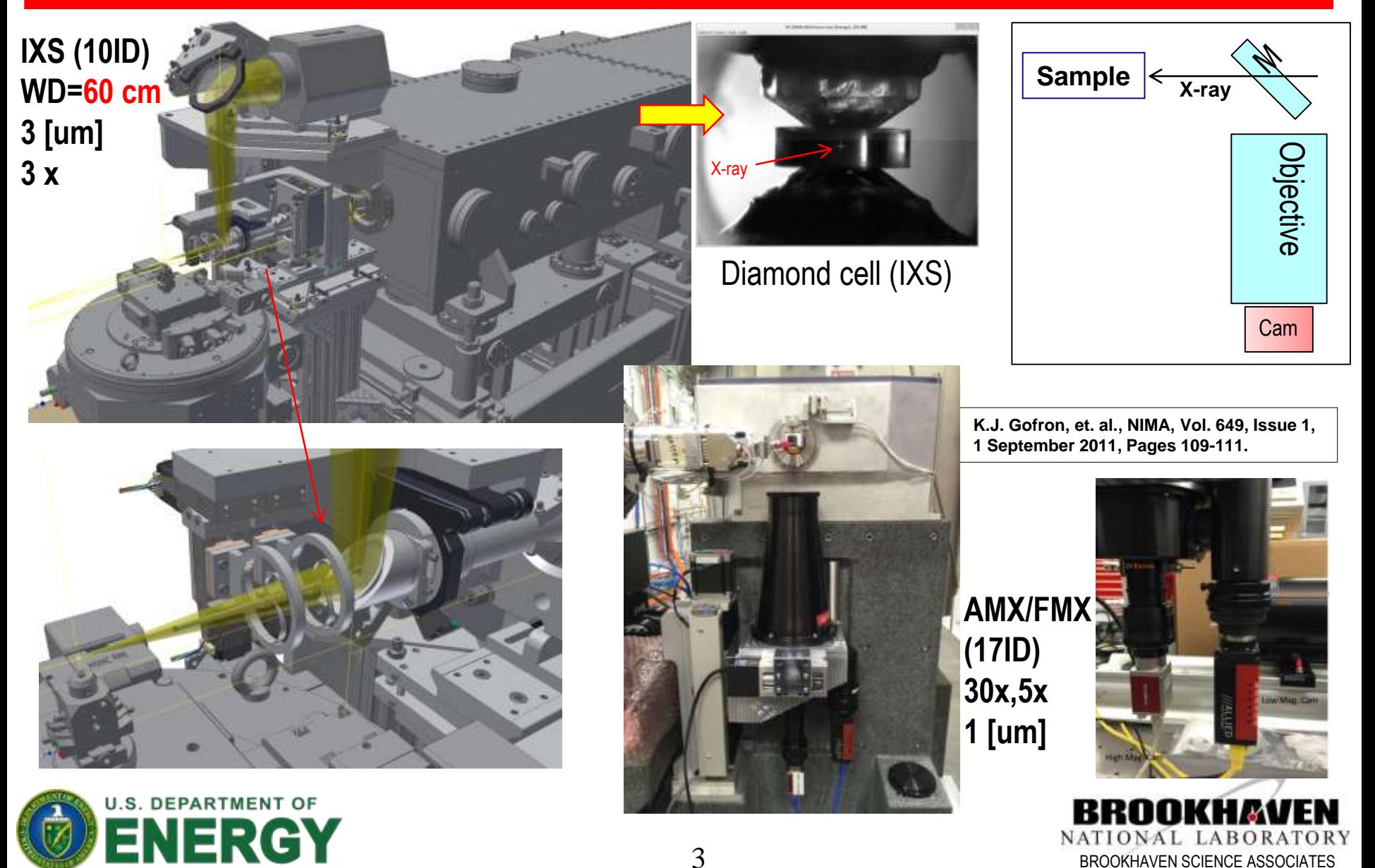

#### Endstation microscopes (IXS)

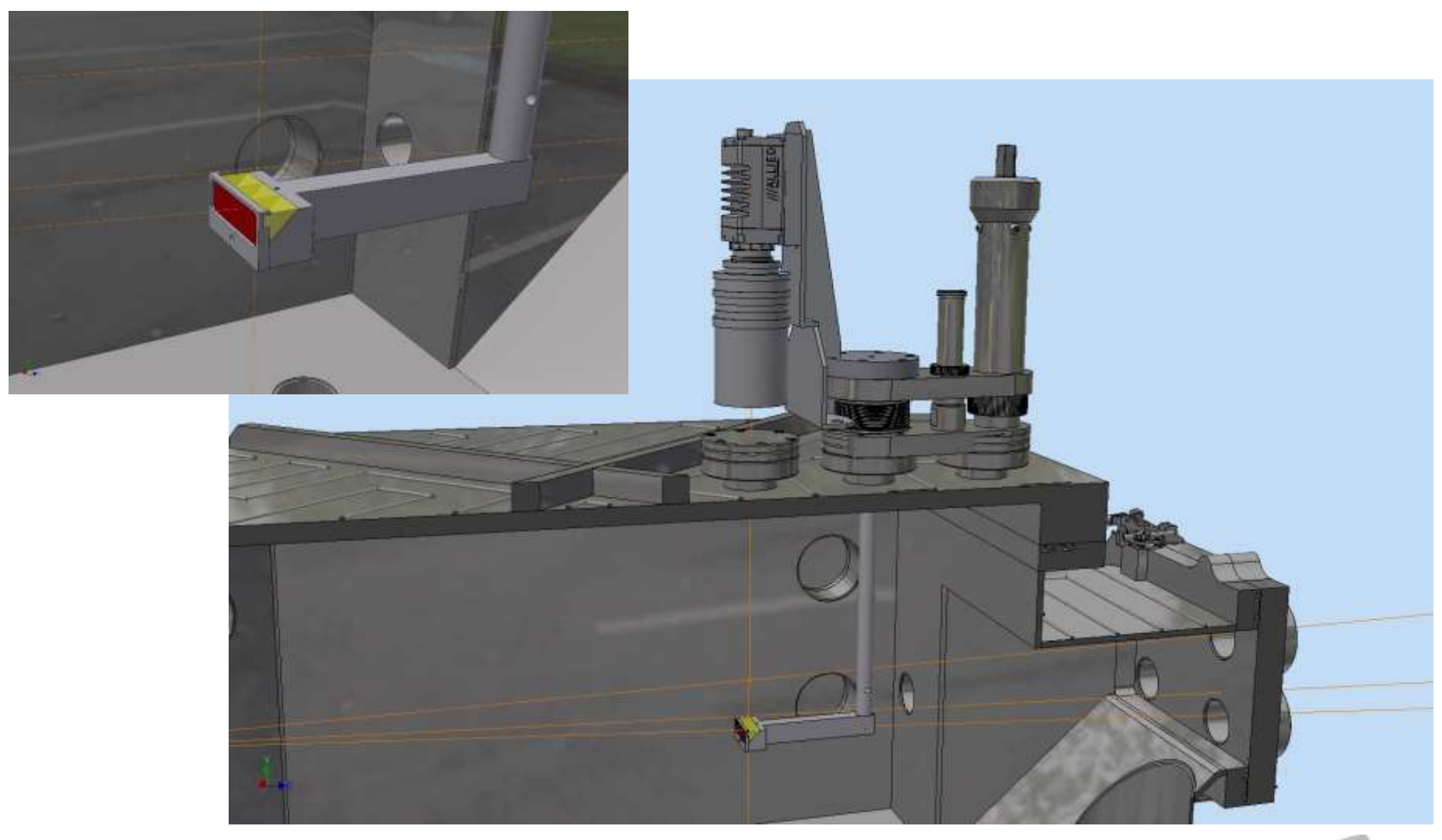

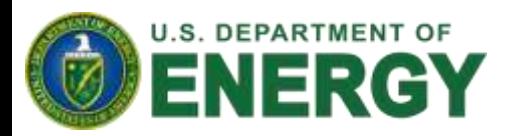

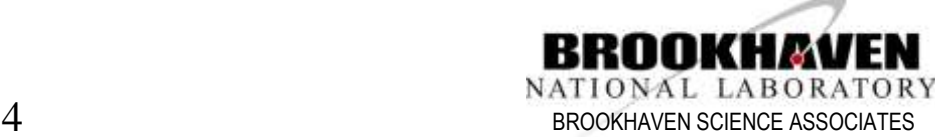

### **Endstation microscopes (TXM)**

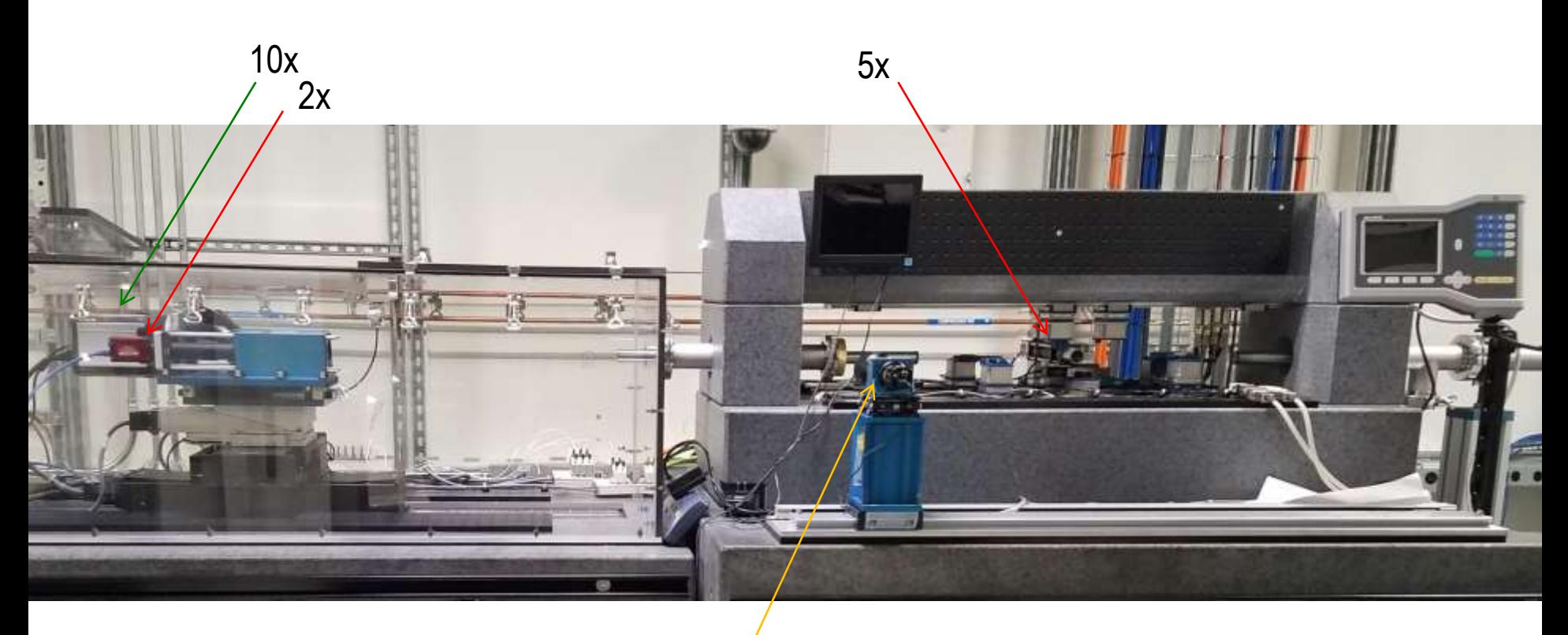

2 X-ray detecting microscopes 1x 2 optical alignment microscopes

 $1x$ 

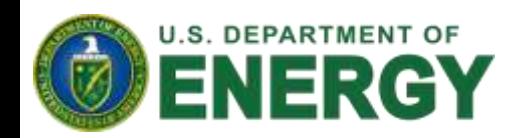

All are home assembled microscopes

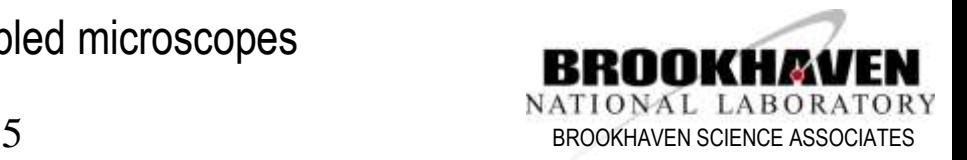

#### **Endstation microscopes (FXI)**

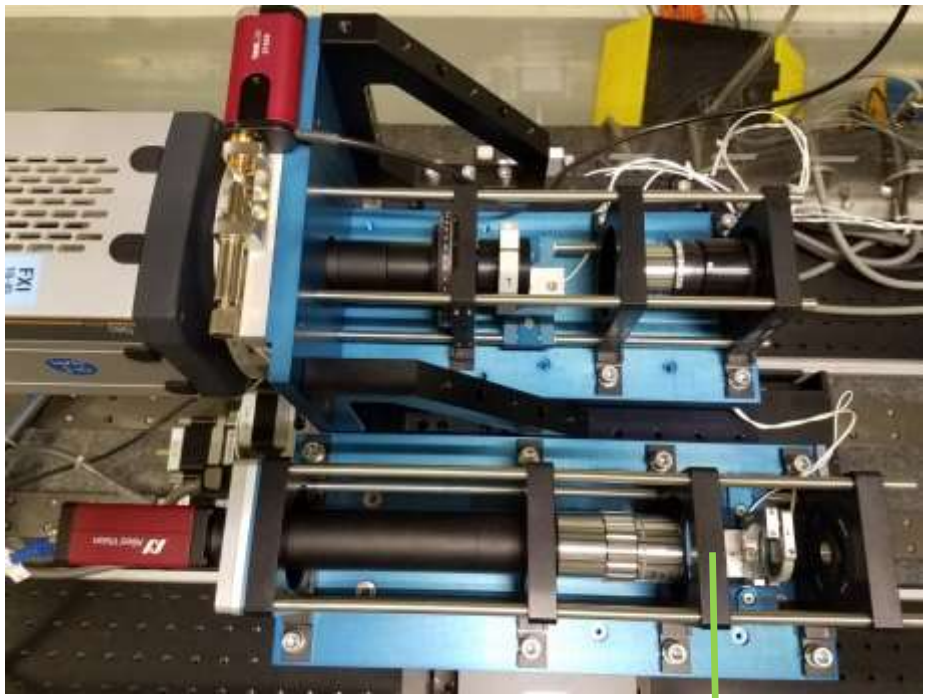

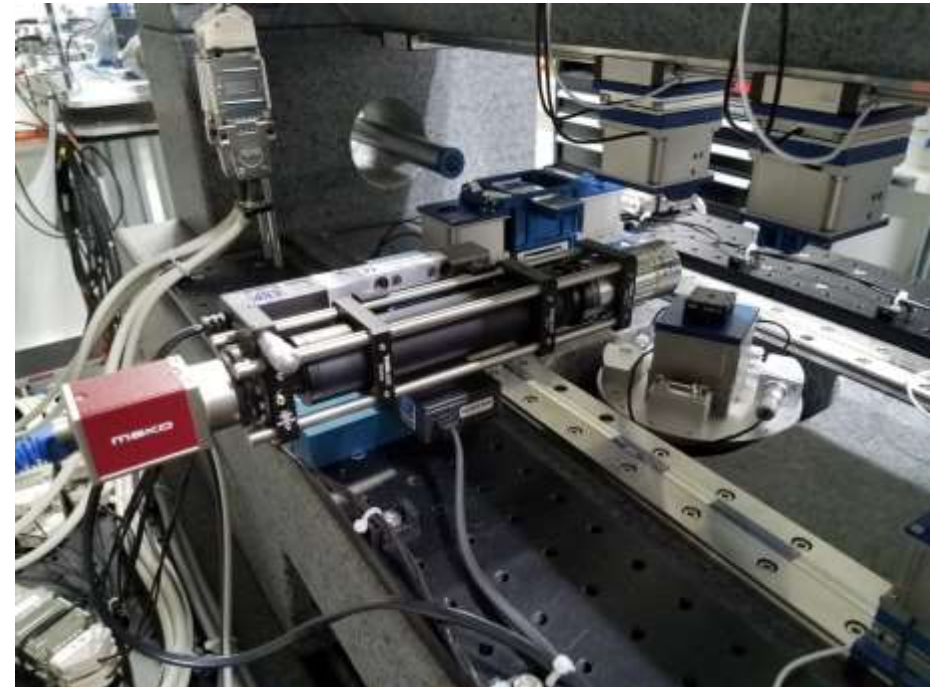

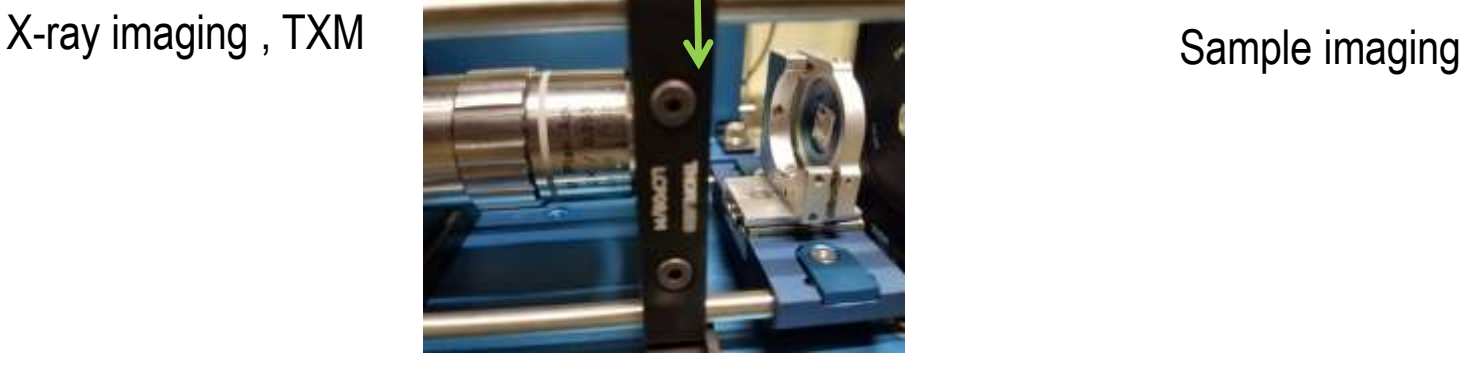

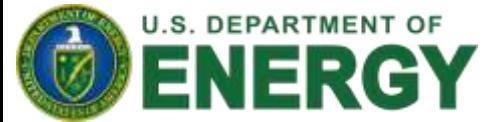

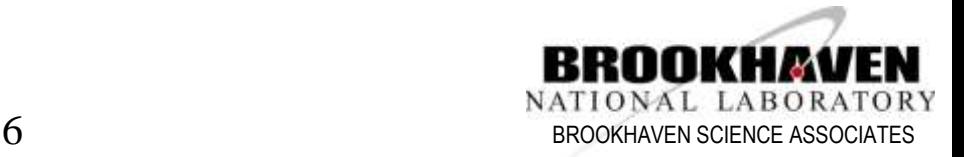

## X-ray eye: 10ID (KB mirror - VFM)

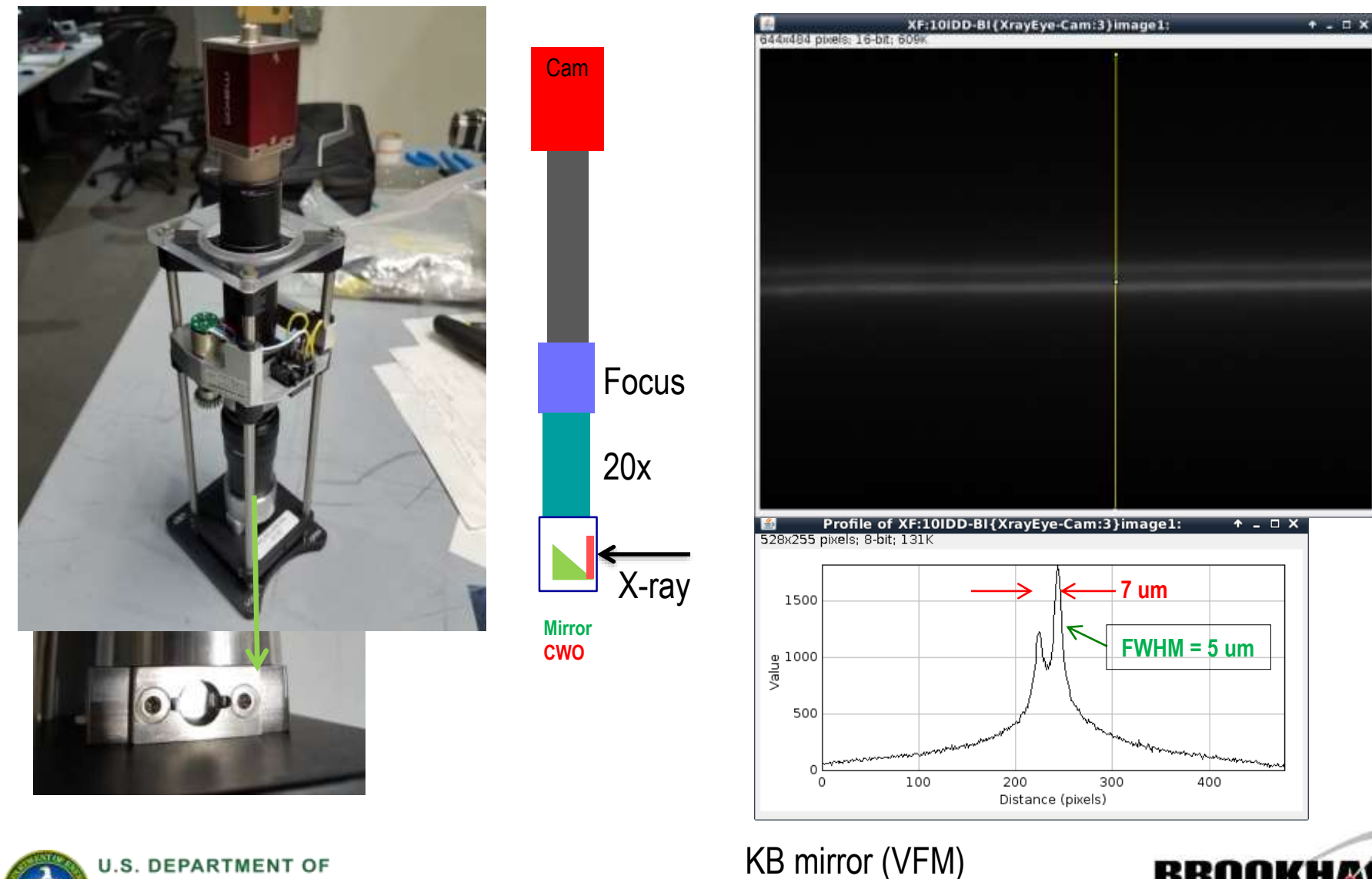

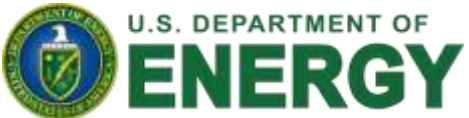

BROOKH

NATIONAL LABORATORY

**BROOKHAVEN SCIENCE ASSOCIATES** 

# **Computer Vision**

#### **Computer Vision for beamline with openCV:**

- Development of image analysis software backed by **OpenCV**
- Development of easy use python module to access OpenCV functions
- Optimized results for fast computation via C/C++ backed code, along with Intel IPP/TBB libraries.
- GPU role.
- Camera -> areaDetector { | IP based} -> Comp. Vision -> Results {sorted size, intensity, position, pattern,…} -> EPICS PV { | file | control software | …}
- Automate processes such as:
	- Positon, spread, and intensity of X-Ray Beams
	- Isolate crystals and X-Ray streaks
	- Provide assistance to sample mounting
	- Calibrate Goniostat Rotation and Robotic Vision
- 3D microscope

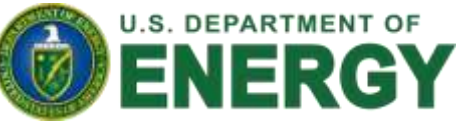

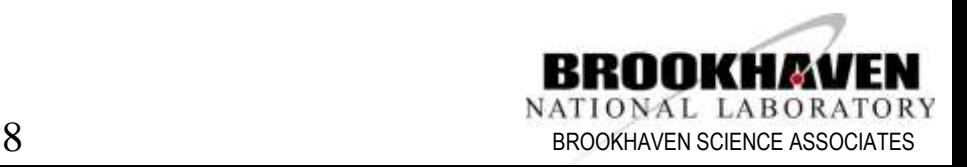

### Computer Vision – loop center (5s)

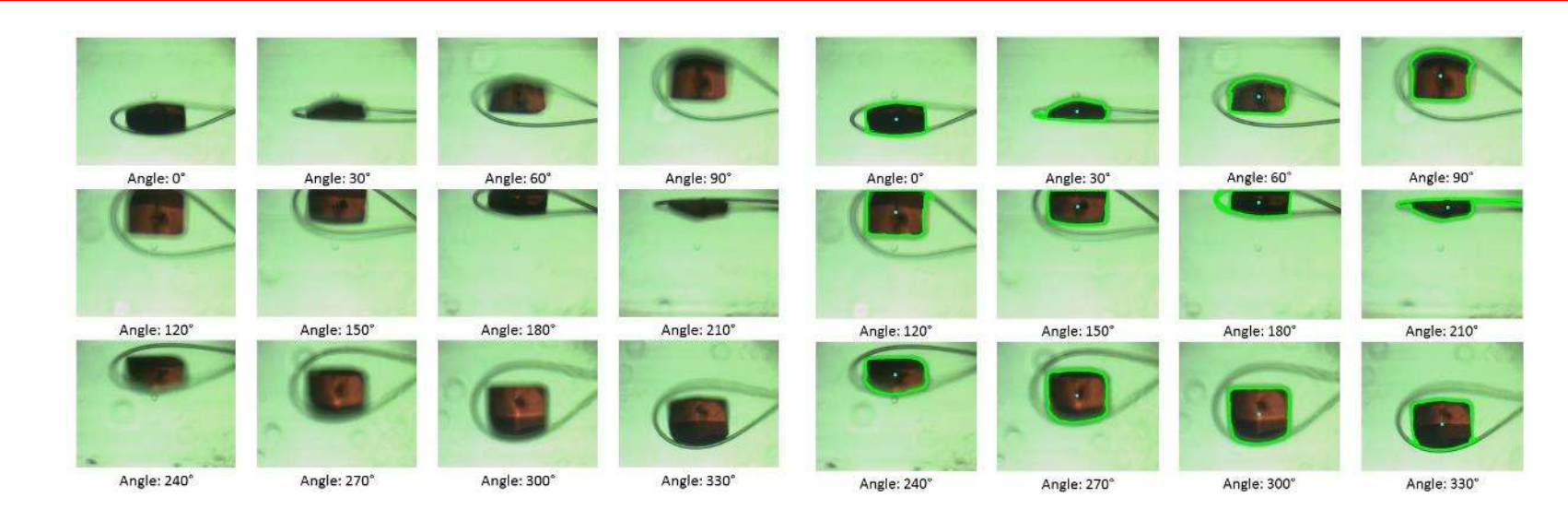

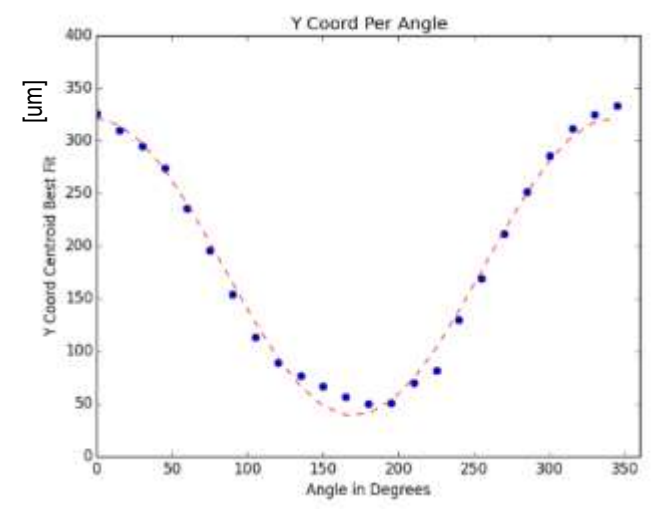

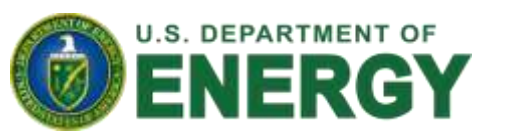

#### Figure 10:

Top: Input and Tracking Results Left: Graph Produced, along with fitted sinusoidal curve

Equation:

 $141.58 \times \sin(\text{angle} + 1.61) + 180.19$ 

Adjustment:

$$
x = -\frac{MC}{PEL} \times Amplitude \times \sin(phase)
$$
  

$$
MC \times Amplitude \times \csc(hbase)
$$

 $\frac{1}{PEL}$  × Amplitude × cos(phase)

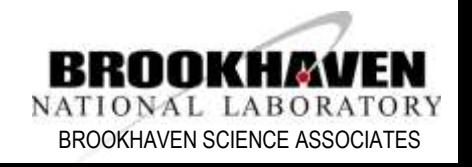

## **Computer Vision**

#### IXS – BPM1

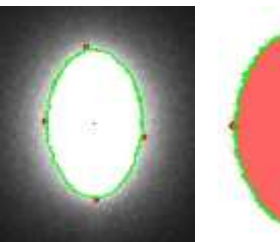

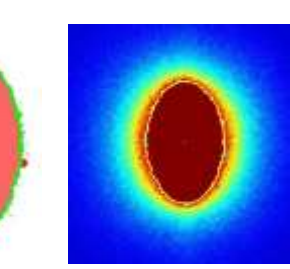

**Console Output: Object Details:** 

perimeter: 2356.99022925 orientation: 179.838363647 max: (925, 198) height: 372 extrema: {'B': (938, 568), 'R': (1054, 415), 'L': (813, 377), 'T': (914, 196)}

area: 65058.5 min: (1047, 564) sum intensity: 20426526 width: 241 centroid: (933, 382) mean intensity: 227.842390577

#### **IXS:** Merlin Data Results for First (Largest) Object

#### **Console Output: Object 1:** perimeter: 125.840619564 orientation: 179.981033325 max: (131, 78) height: 55 extrema: {'B': (129, 122), 'R': (135, 98),  $'L':$  (126, 92),  $'T':$  (132, 67)} area: 270.5 min: (134, 83) sum intensity: 62689 width: 9 centroid: (130, 95) mean intensity: 126.644444444

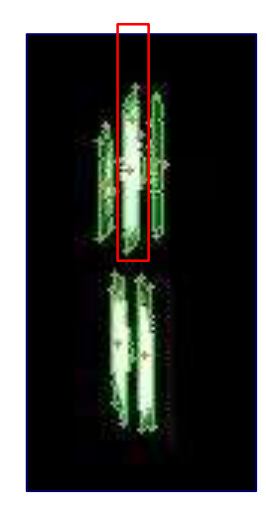

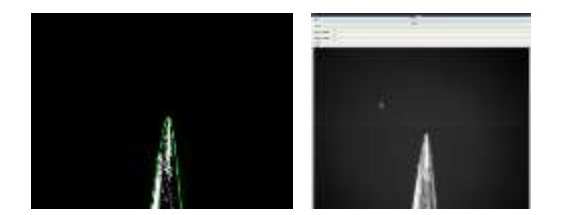

**IXS Point & Click:** Left: Image Result with Contour and Top Extrema Right: Point & Click GUI Interface ( X, Y, MC Scale Bars, Green Cursor) **Console Output:** PIN TOP: (1723, 1306)

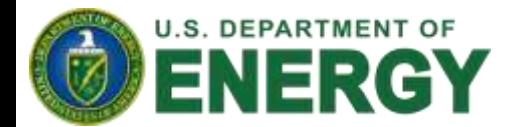

#### **AMX:** Robot gripper – sample detection

Sarph Disning Larrays 1, 20060301012 Mount Dentroist Try Kinks 104

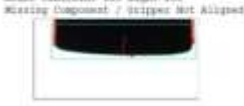

March Making Danje Manimilatije A.HTERNISONI 41 Vestible Kink Prints Detected: Mchatt Grippe Posmible Riok Distance on B: 115,004347744<br>Posmible Riok Distance on L: 27,3130085078 Hz bot mounted convention distances (28)

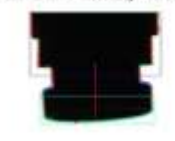

Inger Stringertrey, G.0048975645879

#### **Match Metrics**

mage Dissimilarity: n.immovebbia) **Foreigns Blogs Detected** 44 Fornible Rink Rinds Detected: Adjust Syzper Possible Hink Distance on R: 125, AUSSERVO<br>Possible Hink Distance on L: 117, R03184601 the act mounted Sutrectly; Sistence: 413

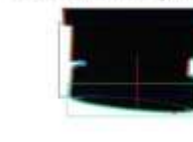

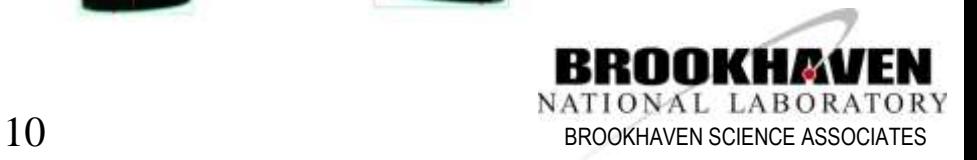

### **Resolution and Depth of Focus**

- Resolution  $R =$  wavelength / (2\*NA)
- Depth of field = wavelength\*n/(NA)^2; n=1 for air
- Depth of field =  $4<sup>*</sup>n<sup>*</sup>R<sup>2</sup>/(wavelength)$

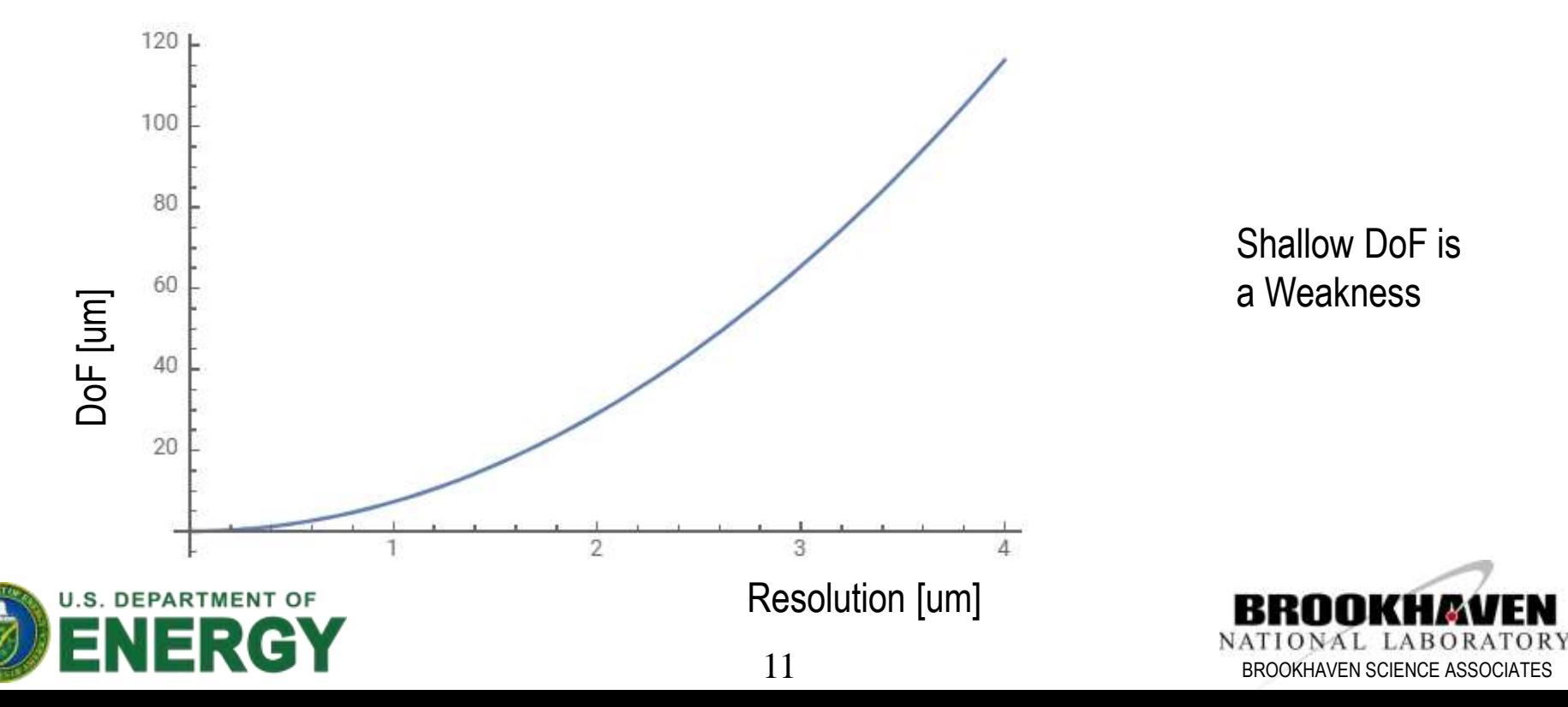

#### **Focus – Horse Fly**

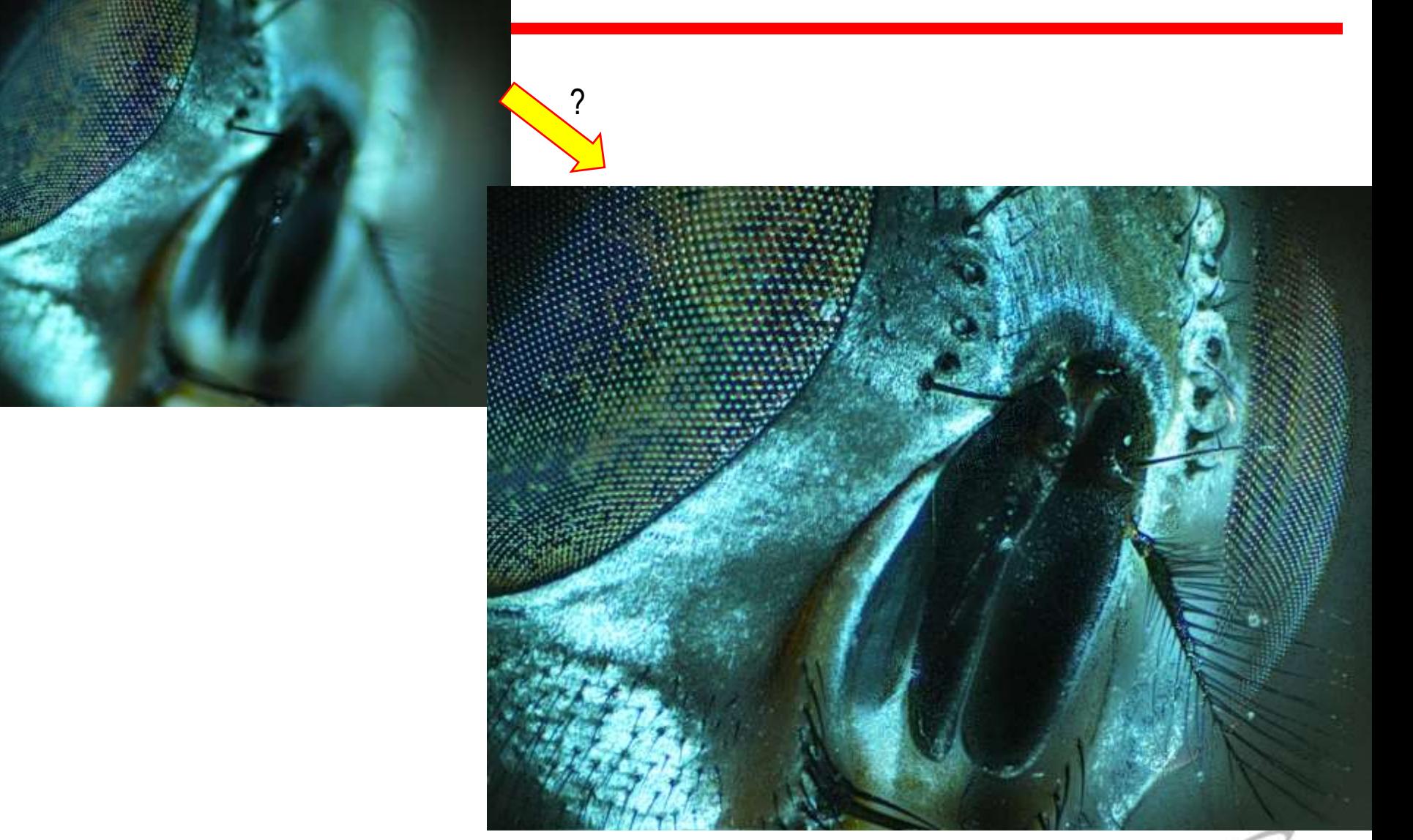

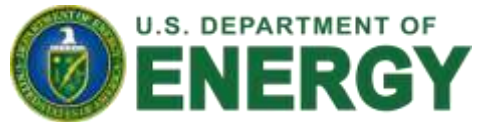

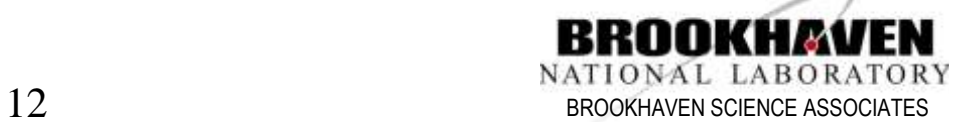

- To begin, a set of images is taken by a shallow depth of field camera, all of the same sample.
- The images must then be aligned, in order for the merge to create a seamless image.
- A Euclidean transform was the alignment method used, after Oriented-Fast and Rotated-Brief proved ineffective when working with blurry images.

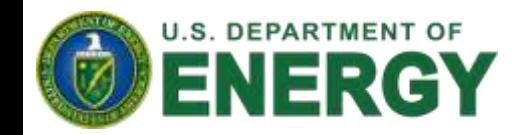

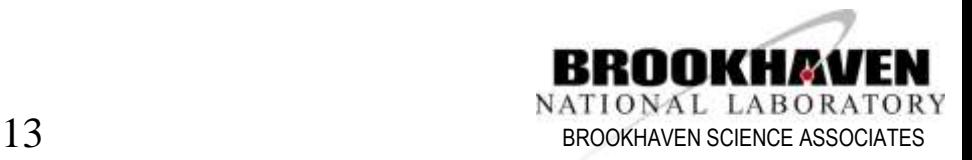

- Next, each image is blurred with a Gaussian blurring filter, to further emphasize the in-focus regions of the image
- Finally, a Laplacian kernel is run across each image, assigning a sharpness value to each pixel.

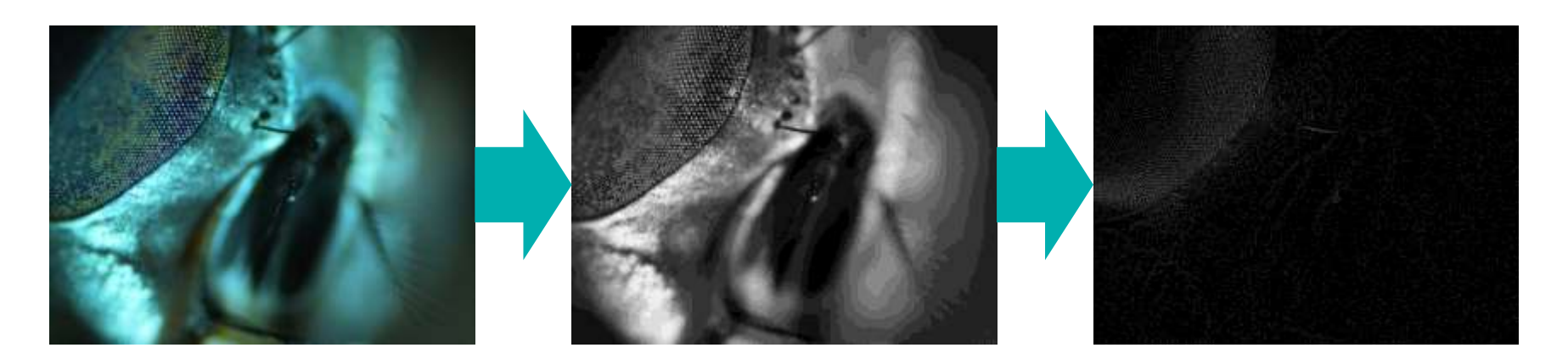

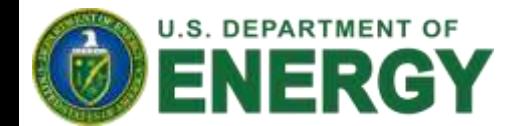

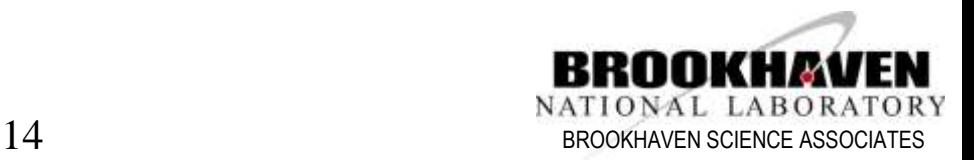

- Finally, we iterate over each pixel choosing the one from the image with the highest "sharpness" assigned to it
- Additionally, during this step, we take note of which image provided each pixel, effectively creating a depth map of the image.

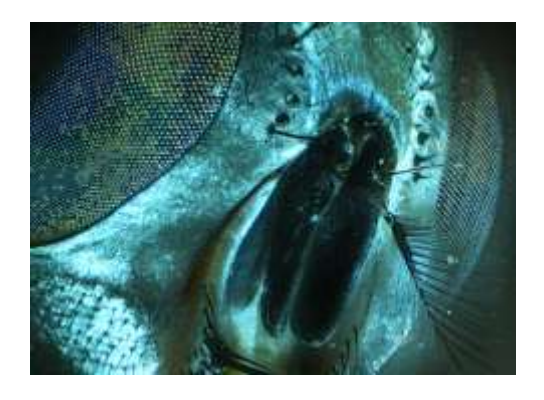

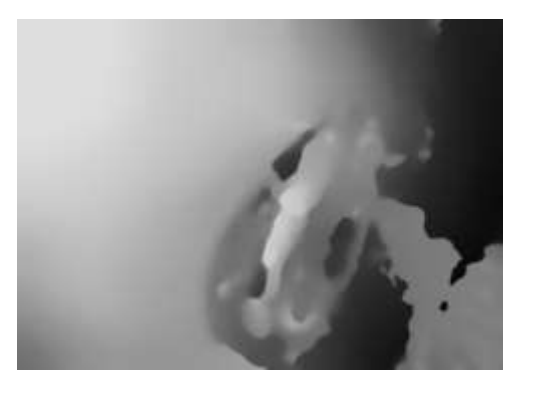

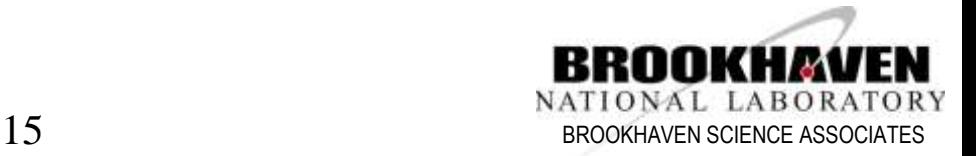

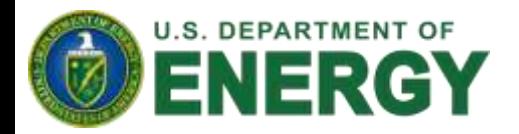

- Finally, using the depth map, a 3D model is constructed by a custom OpenGL pipeline, and the merged image is placed over this model.
- The 3D model, once rendered is rotated, and made into a video for easier evaluation.
- Additionally, using the EPICS python wrapper, automated image stack collection was implemented for supported cameras.

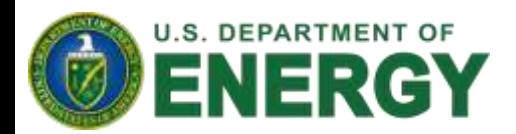

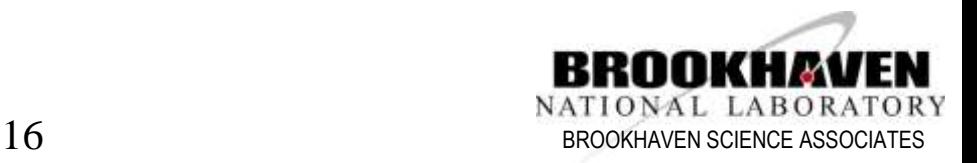

## **Focus Stacking – Horse Fly (5x)**

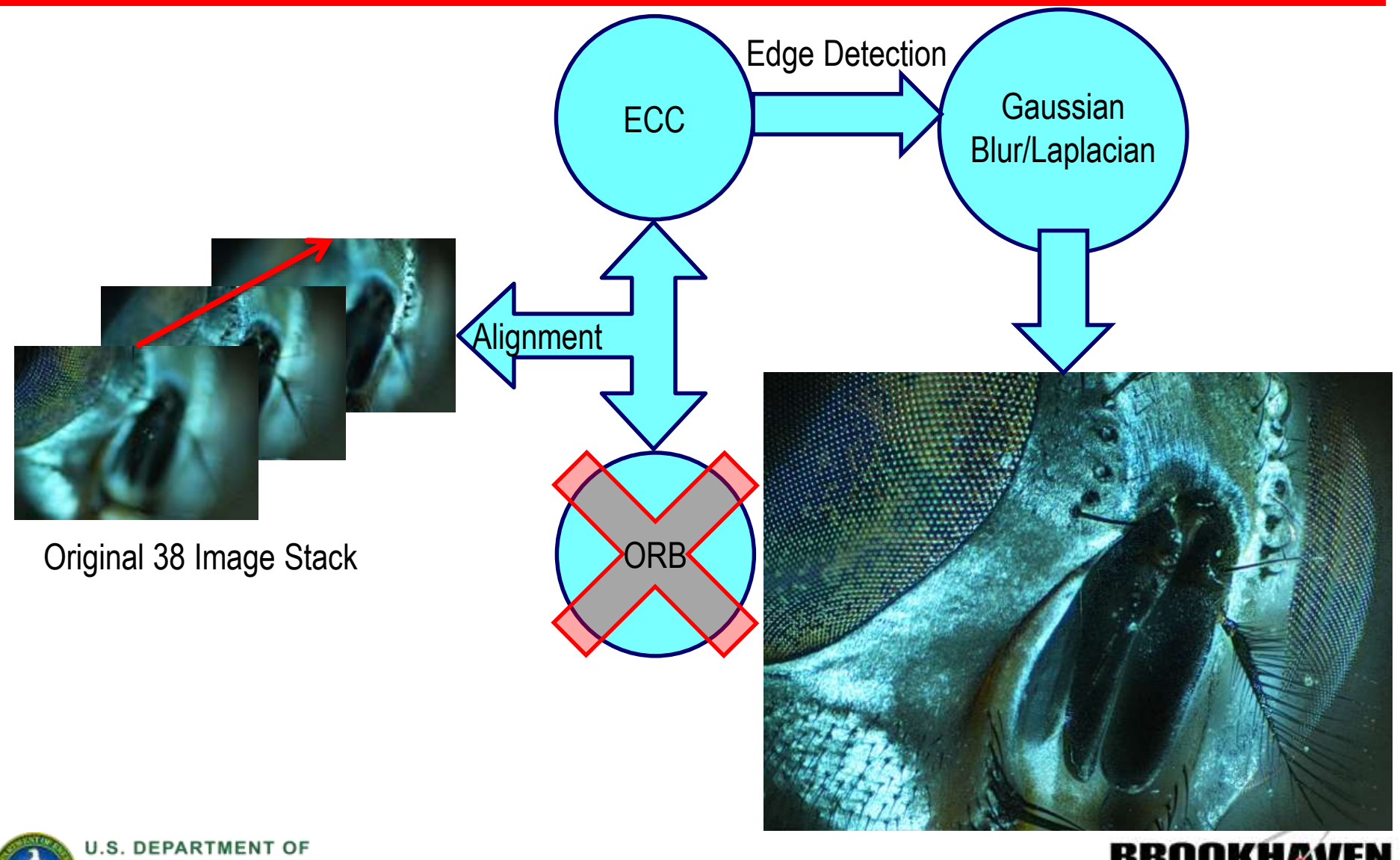

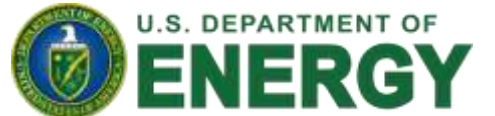

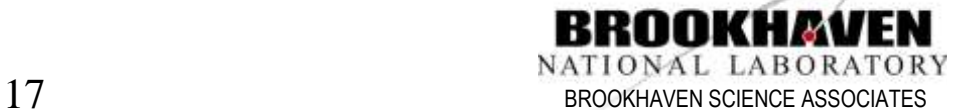

#### **The code**

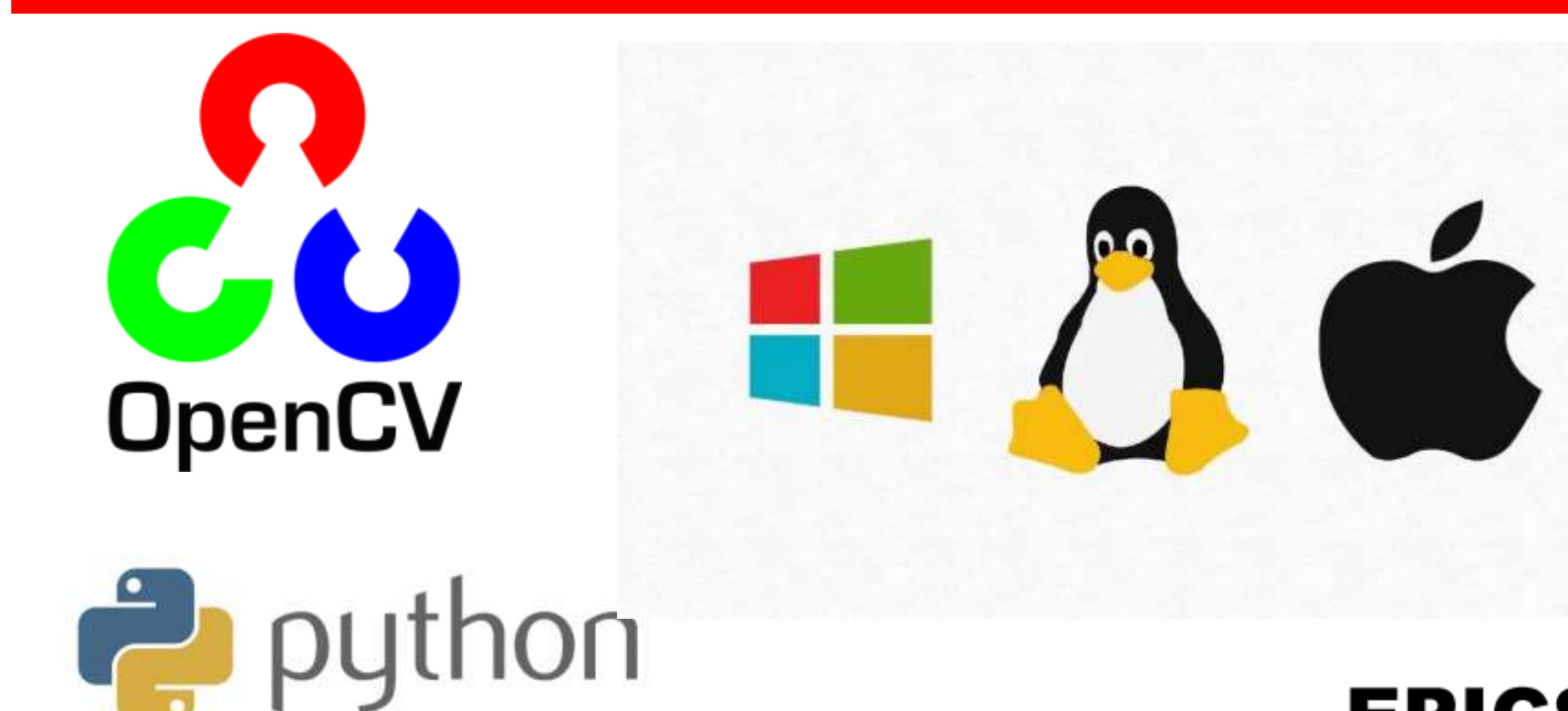

Real Time

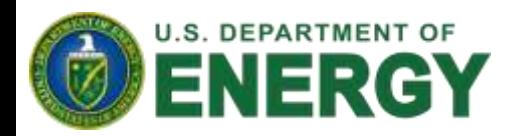

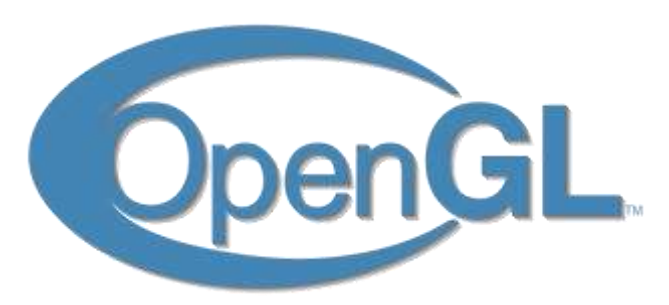

**EPICS** 

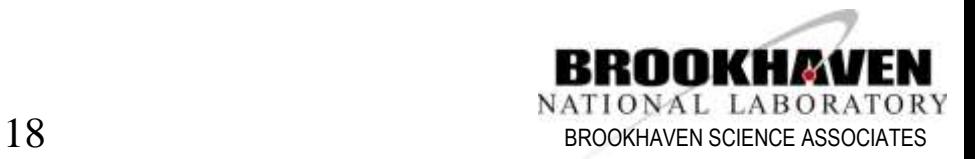

# **Key Points**

- Code portability was important: Python chosen as coding language because of this and because of ability to call efficient C and C++ functions through wrappers
- OpenCV and OpenGL used for Computer Vision and Graphics respectively due to them being powerful, open source, and compatible with all major operating systems.
- Python wrappers for OpenCV and OpenGL used to improve performance over native Python code

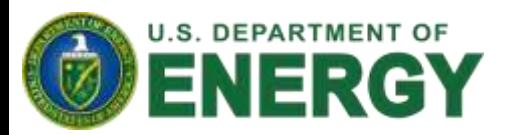

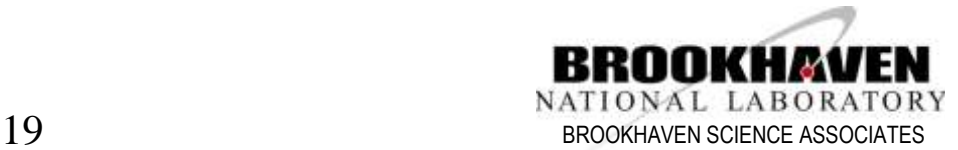

### **Beettle (10ID, 3x/3um)**

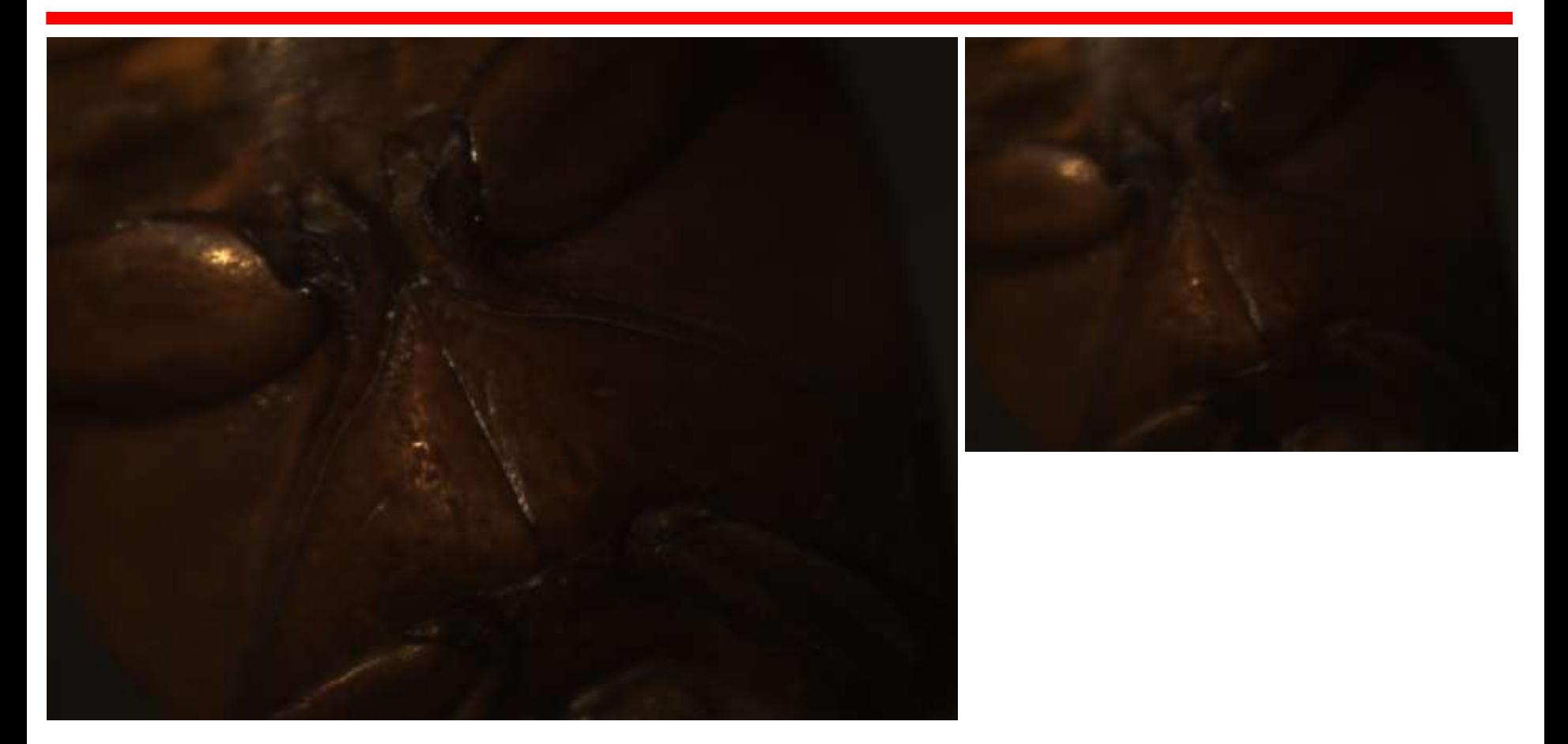

Two examples out of a stack of 19 images. First we performed focus stacking and gamma correction. Images were taken at the IXS 10ID beamline.

[https://www.youtube.com/channel/UC-SfBpwDIiuw41\\_r0qqYkZQ?view\\_as=subscriber](https://www.youtube.com/channel/UC-SfBpwDIiuw41_r0qqYkZQ?view_as=subscriber)

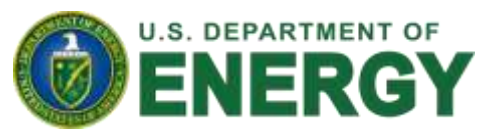

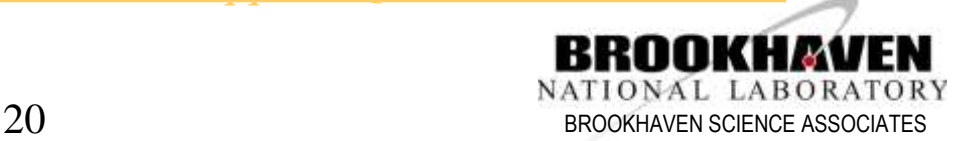

### The Beetle - merged/gamma corrected (3x)

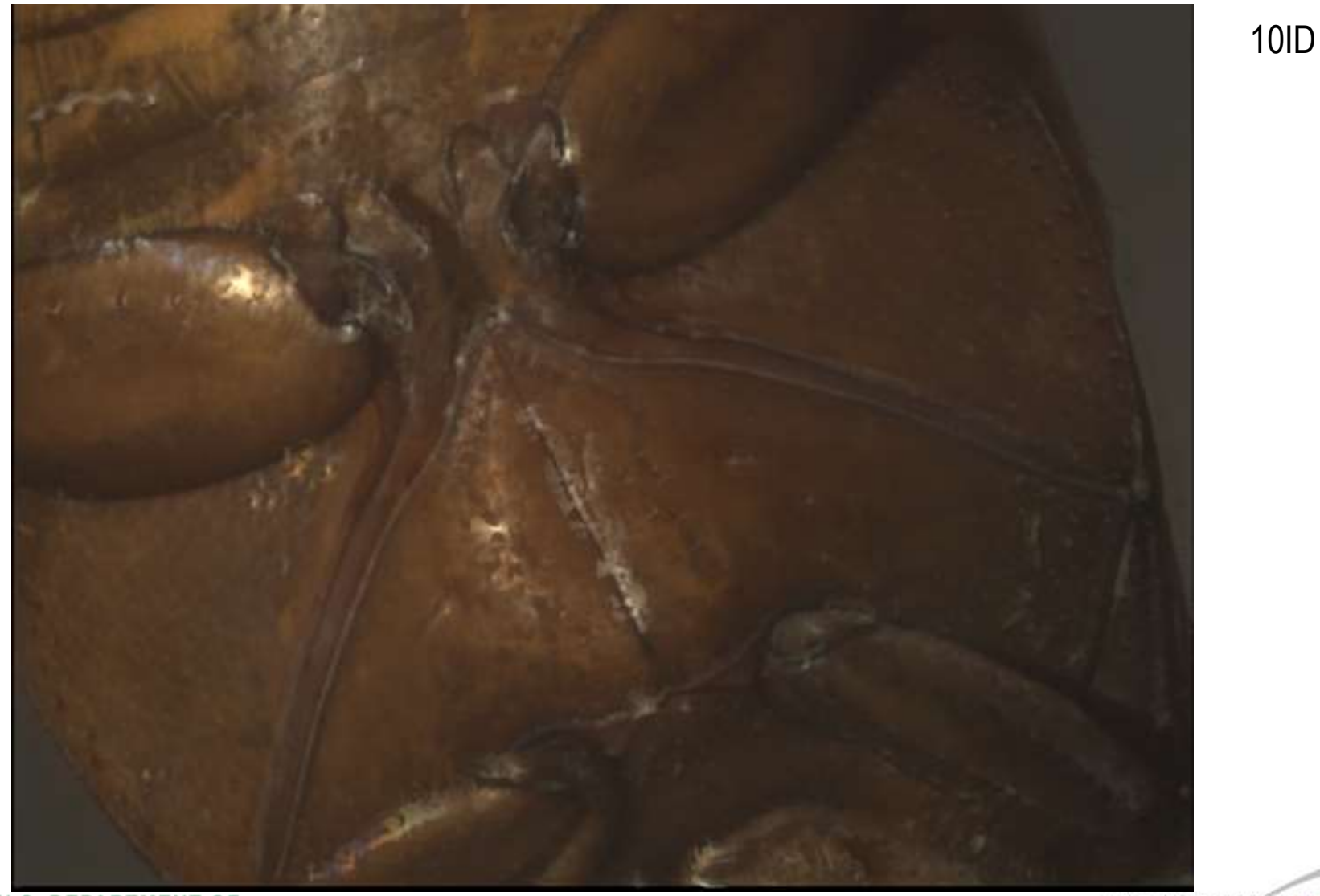

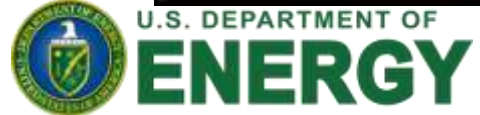

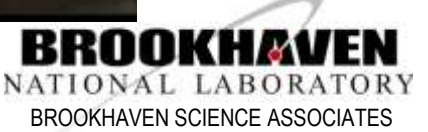

#### **The Beetle – depth map**

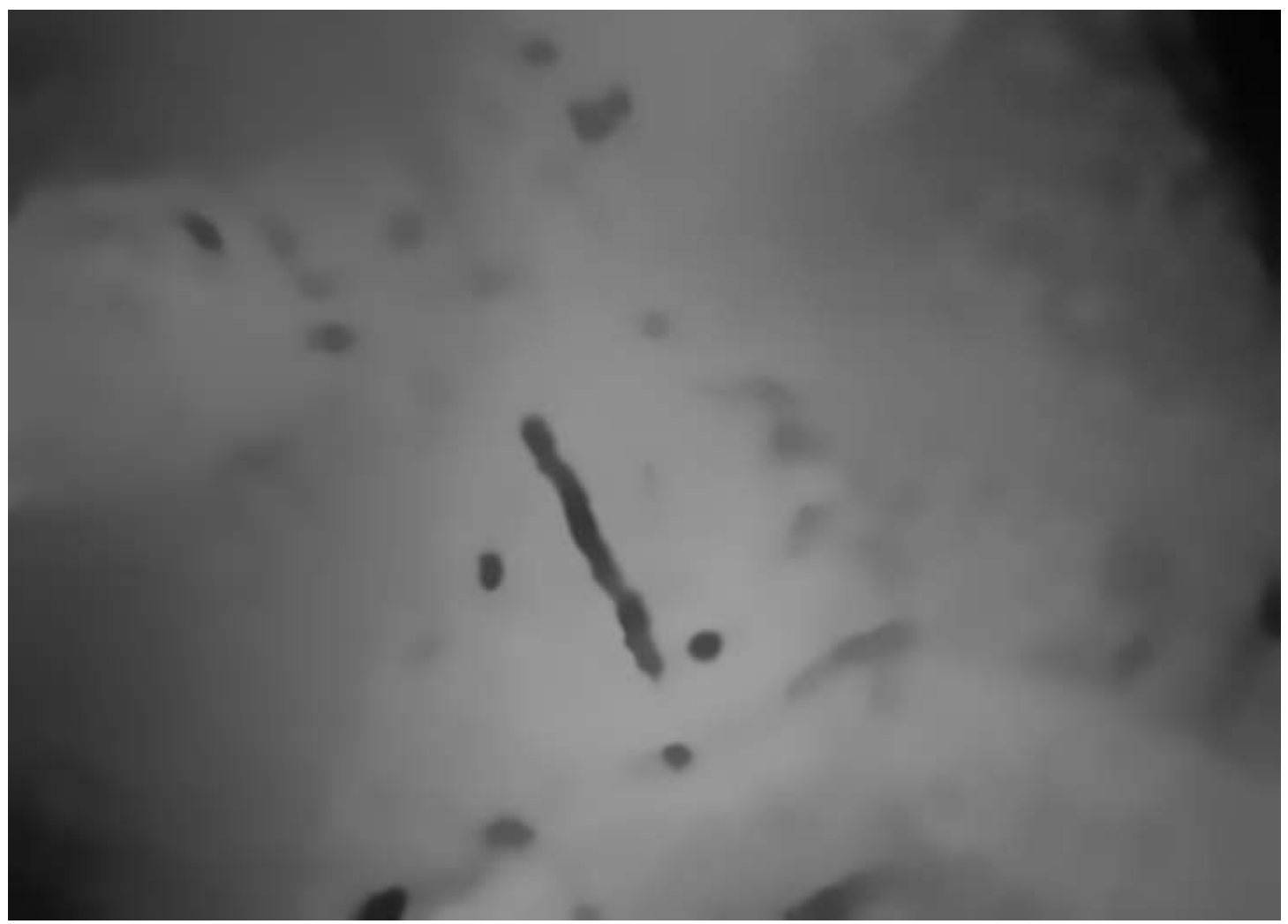

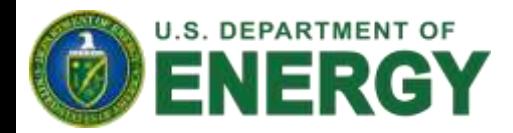

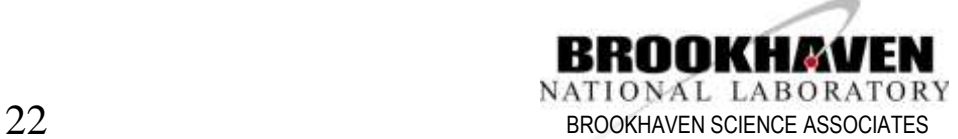

#### The Beetle: focus=3rd dimension

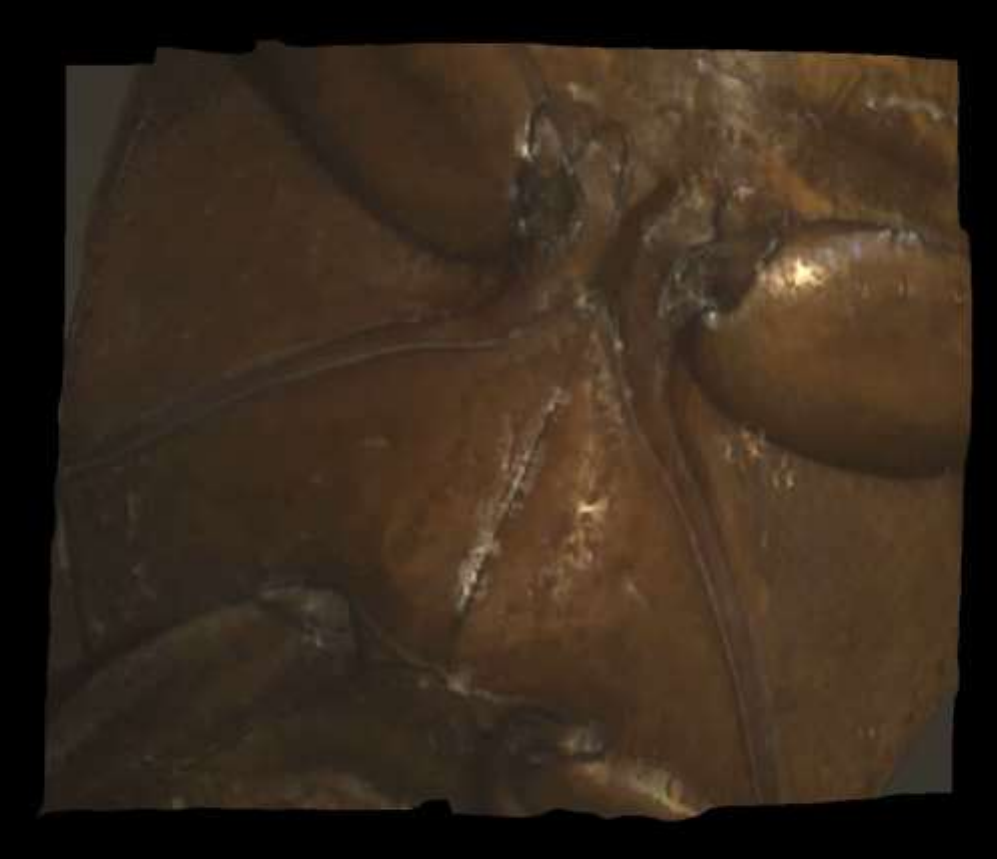

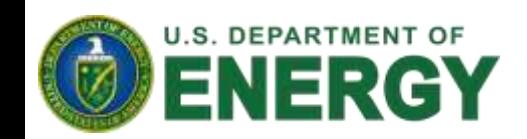

https://www.youtube.com/watch?v=UFx2EDouO-k

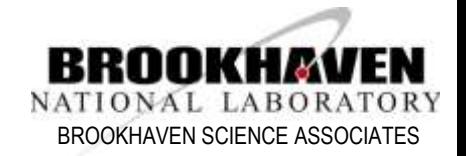

#### **Mineral**

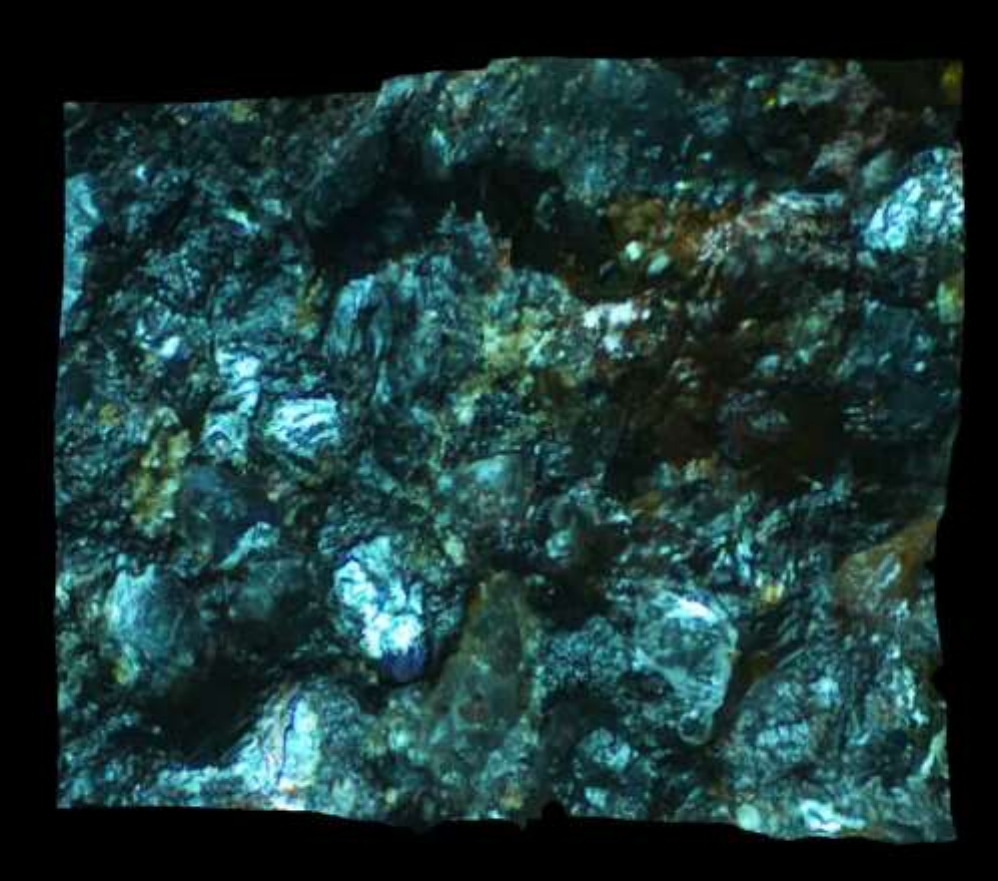

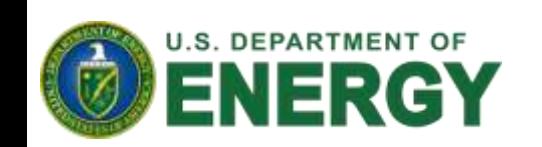

https://www.youtube.com/watch?v=FdpdAdoirwA

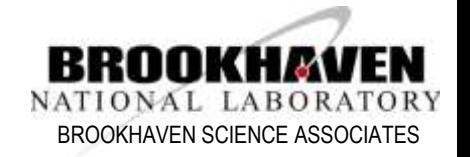

## **Crystal harvesting – sonic ejection**

Crystal images are all courtesy of Alexei Soares and the Click to Mount Team. Focus stacks of 15 images.

Crystal are sonicly ejected only from top layer, and surface layer moves (with crystals) to "heal" the surface.

Crystals from lower layers are not harvested.

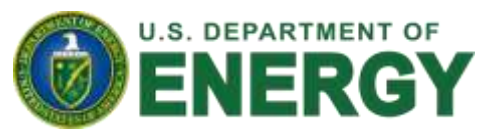

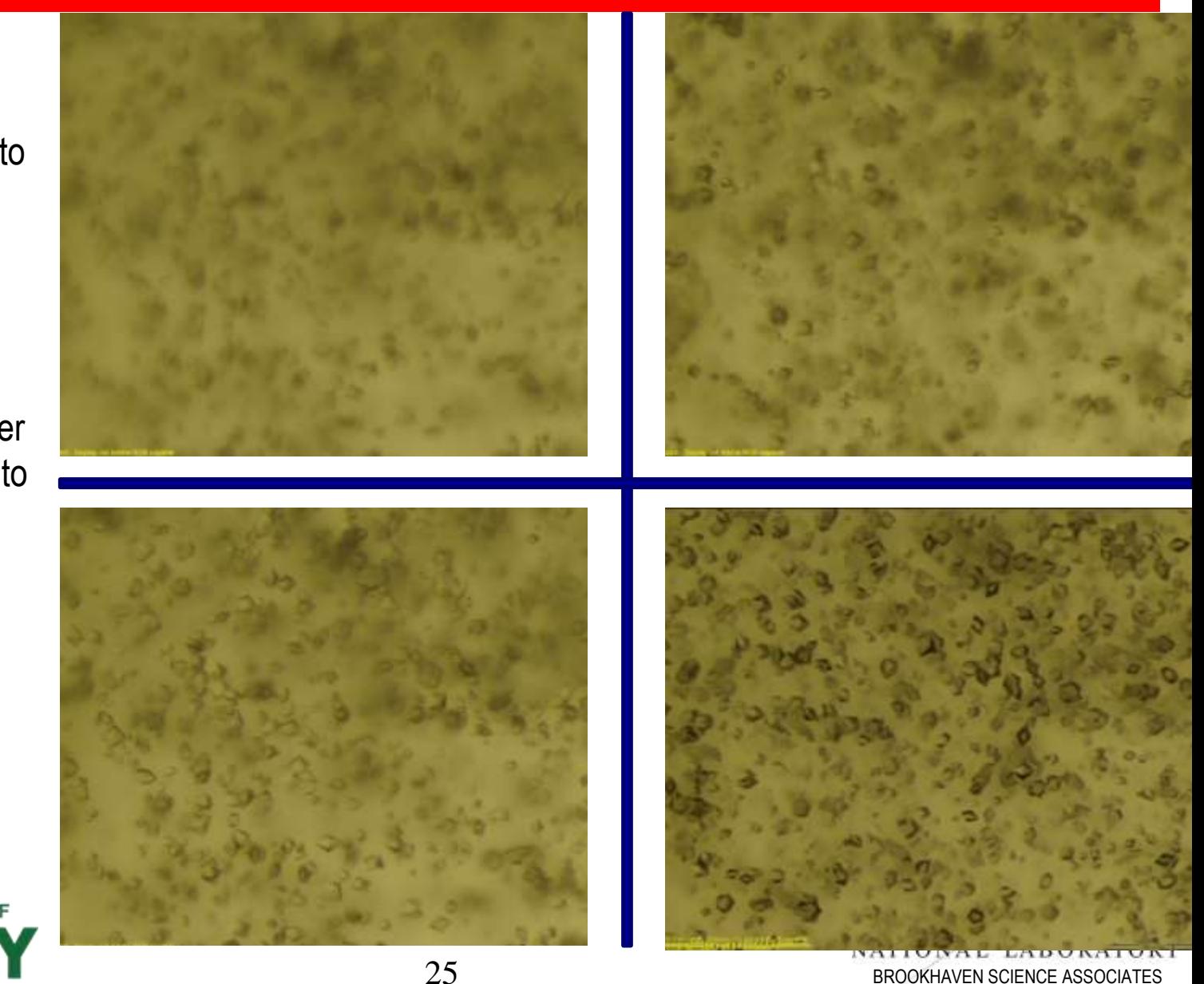

# **Crystal harvesting**

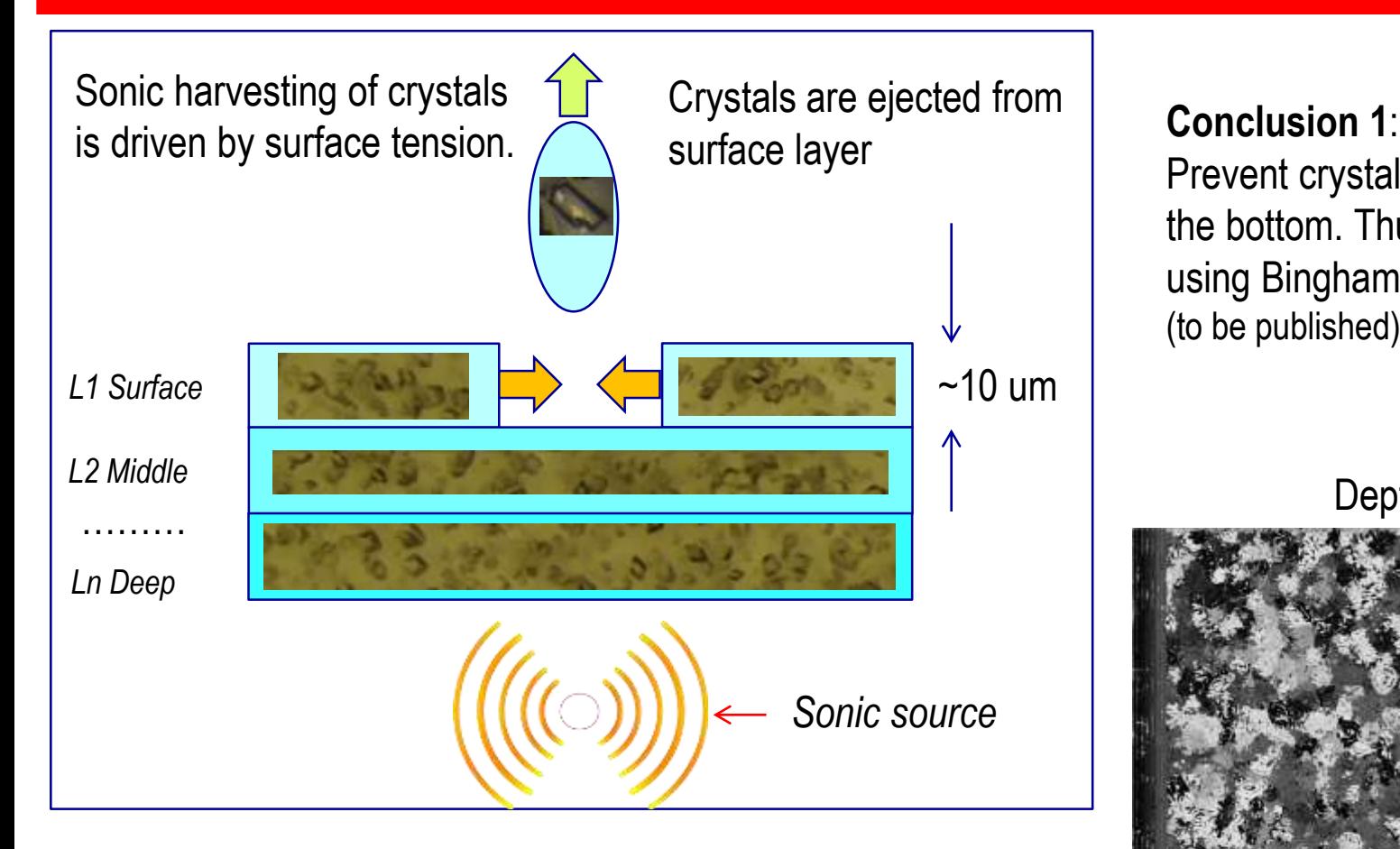

**SUMMARY**: **Converted weakness (shallow DoF) into strength (recovered 3rd depth dimension)**

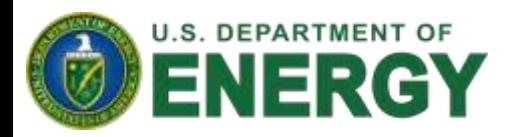

Prevent crystals from settling to the bottom. Thus consider using Bingham fluid solutions. (to be published)

Depth map

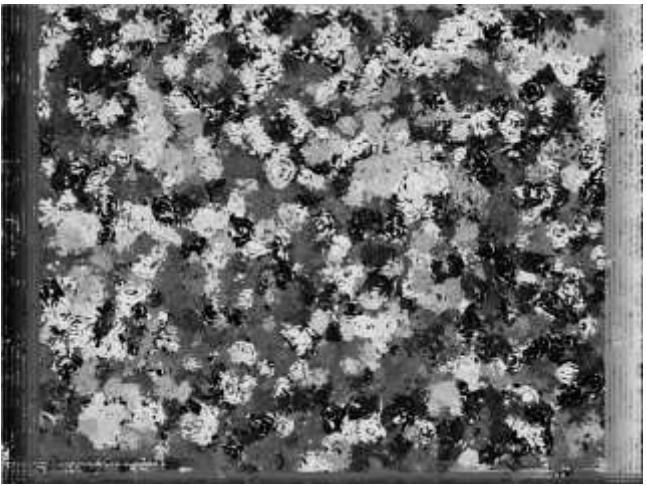

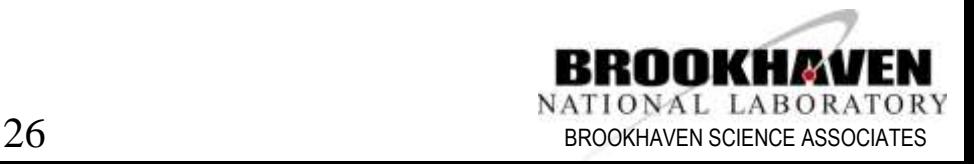

#### **AD Plugin: Barcode reader**

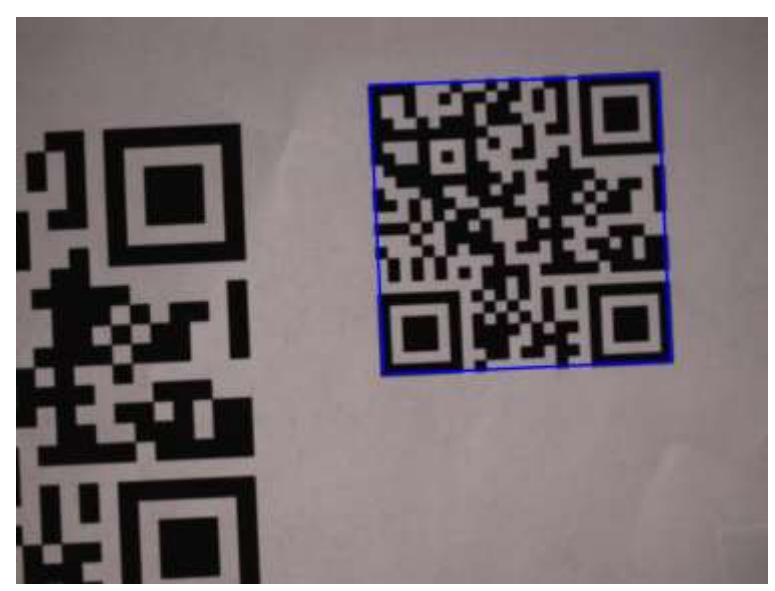

jwlodek@debian:~/Documents/barcodeproject\$ ./check Type : QR-Code Data: xf10id -barcode test

#### Enabling technology

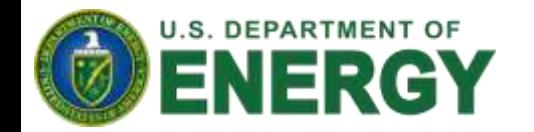

Function that does the barcode decoding. It is passed an image and a vector that will store all of the codes found in the image. The image is converted to gray, and a zbar scanner is initialized. The image is changed from an opency to a Image object, and then it is scanned by zbar. We then iterate over the discovered symbols in the image, and create a instance of the struct. the struct is added to the vector, and the bars location data and type are stored, and printed.

 $^{\ast}$  /

static void decode bar code(Mat &im, vector<br/>shar\_QR\_code> &codes\_in\_image){ ImageScanner zbarScanner; zbarScanner.set\_config(ZBAR\_NONE, ZBAR\_CFG\_ENABLE,1); Mat imGray; cvtColor(im, imGray, CV\_BGR2GRAY); Image image(im.cols, im.rows, "Y800", (uchar\*) imGray.data, im.cols \*im.rows);  $int n = zbarScanner.sizean(intimage);$ 

for(Image::SymbolIterator symbol = image.symbol\_begin(); symbol!=image.symbol\_end();++symbol){ bar\_QR\_code barQR;  $barQR. type = symbol -sqrt_C type_name()$ ;  $barQR.data = symbol -sqrtdet_data()$ ;

 $\text{count} \ll \text{``Type : "} \ll \text{barQR}.$  type  $\ll$  endl; cout << "Data : " << barQR.data << endl; setStringParam(NDPluginBarBarcodeType, barQR.type); setStringParam(NDPluginBarBarcodeMessage, barQR.data); setIntegerParam(NDPluginBarBarcodeFound, 1); for(int i = 0; i< symbol->qet\_location\_size(); i++){ barQR.position.push\_back(Point(symbol->get\_location\_x(i), symbol->get\_location\_y(i)));  $\mathcal{F}$ 

codes\_in\_image.push\_back(barQR);

#### Open source

- openCV
- zbar

 $\mathcal{F}$ 

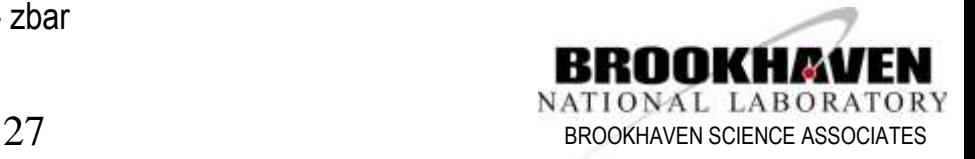

#### **References**

Moeller, Michael, et al. "Variational Depth From Focus Reconstruction." *IEEE Transactions on Image Processing*, vol. 24, no. 12, 2015, pp. 5369– 5378.,doi:10.1109/tip.2015.2479469.

"OpenCV Library." *OpenCV Library*, opencv.org/.

Group, Khronos. "The Industry's Foundation for High Performance Graphics." *OpenGL.org*, www.opengl.org/.

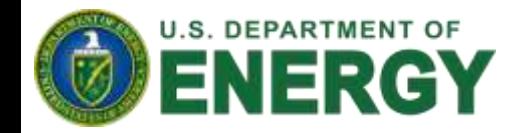

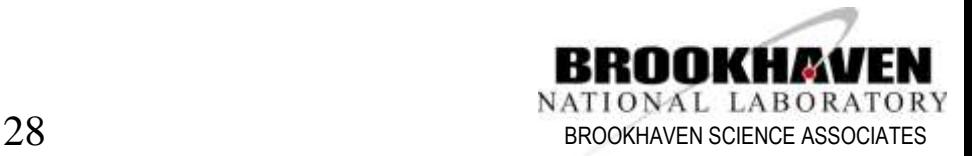

#### *Credits*

**Jakub Wlodek (focus stack) Yong Cai (10ID) Bill Watson (comp. vision) Scott Coburn (mechanical) Stephen Antonnelli (mechanical) Bruno Martins Martin Fuchs (17ID) Jean Jakoncic (17ID)**

**Work at Brookhaven was supported by the Department of Energy, Office of Basic Energy Sciences under contract DE-AC-02-98CH10886**

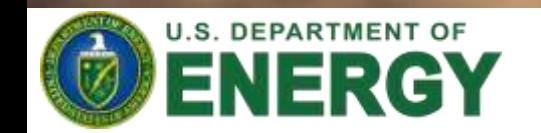

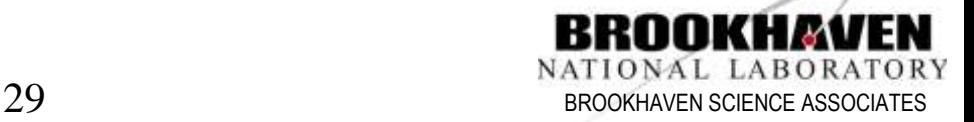